# **Smart Data Transaction for CPS R7 Test Documentation**

- [Introduction](#page-0-0)
- [Akarino Test Group Information](#page-0-1)
- [Overall Test Architecture](#page-0-2)
	- [Test Bed](#page-1-0)
	- [Test Framework](#page-1-1)
	- <sup>o</sup> [Traffic Generator](#page-2-0)
- [Test API description](#page-2-1)
	- <sup>o</sup> [CI/CD Regression Tests: Node Setup](#page-2-2)
	- [CI/CD Regression Tests: Images Build & Push](#page-2-3)
	- [CI/CD Regression Tests: Cluster Setup & Teardown](#page-3-0)
	- [CI/CD Regression Tests: EdgeX Services](#page-4-0)
	- [CI/CD Regression Tests: Camera Device Service](#page-5-0)
	- <sup>o</sup> [Feature Project Tests](#page-6-0)
	- <sup>o</sup> [BluVal Tests](#page-6-1)
- [Test Dashboards](#page-10-0)
- [Additional Testing](#page-11-0)
- [Bottlenecks/Errata](#page-11-1)

# <span id="page-0-0"></span>Introduction

This document describes the blueprint test environment for the Smart Data Transaction for CPS blueprint. The test results and logs are posted in the Akraino Nexus at the link below:

<https://nexus.akraino.org/content/sites/logs/fujitsu/job/sdt/r7>

# <span id="page-0-1"></span>Akarino Test Group Information

N/A

Testing has been carried out at Fujitsu Limited labs without any Akraino Test Working Group resources.

# <span id="page-0-2"></span>Overall Test Architecture

Tests are carried out on the architecture shown in the diagram below.

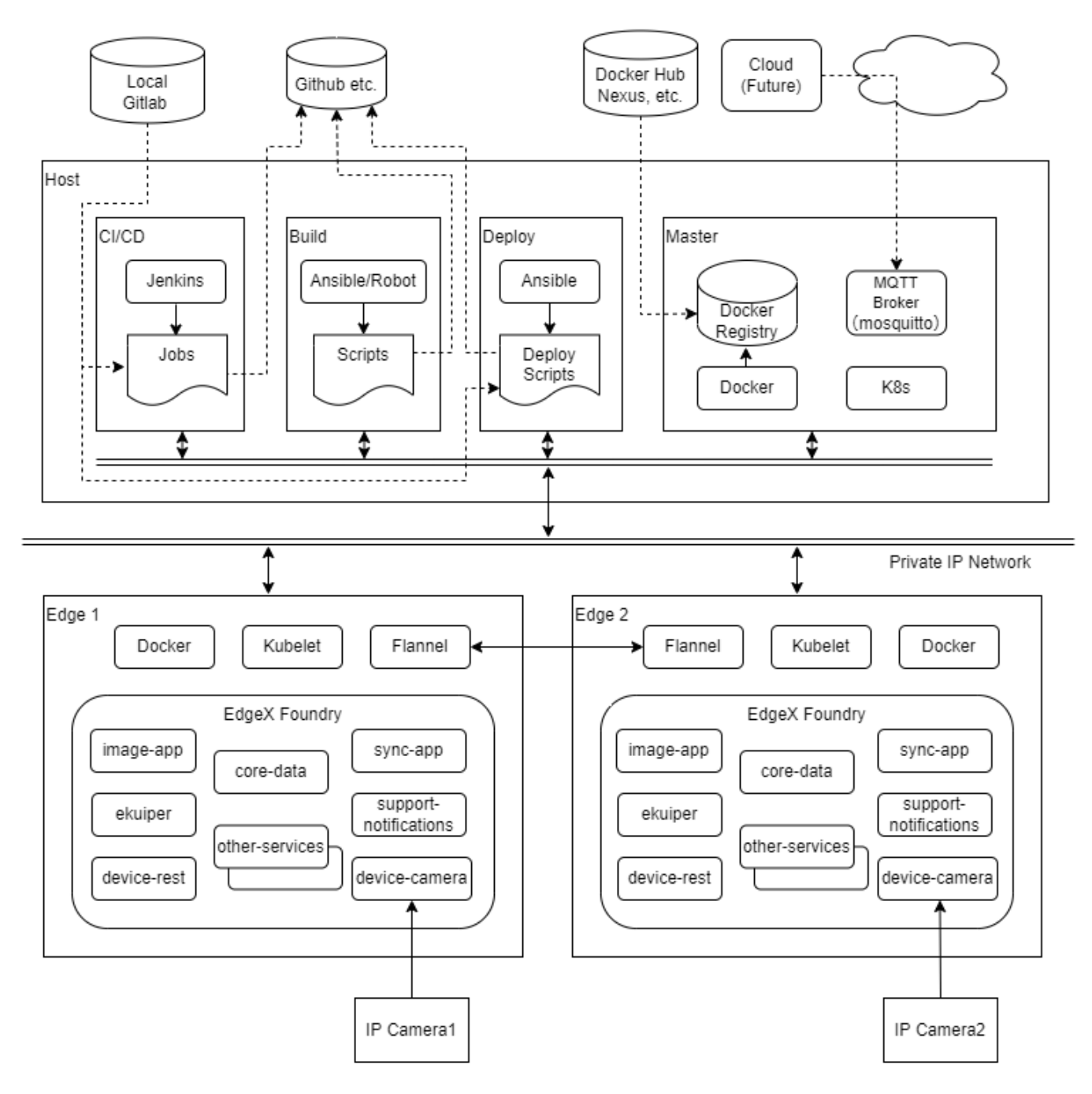

### <span id="page-1-0"></span>**Test Bed**

The test bed consists of 4 VMs running on x86 hardware, performing deploy and ci/cd and build and master node roles, two edge nodes on ARM64 (Jetson Nano) hardware, and two sensor nodes on ARM32 (Raspberry Pi) hardware.

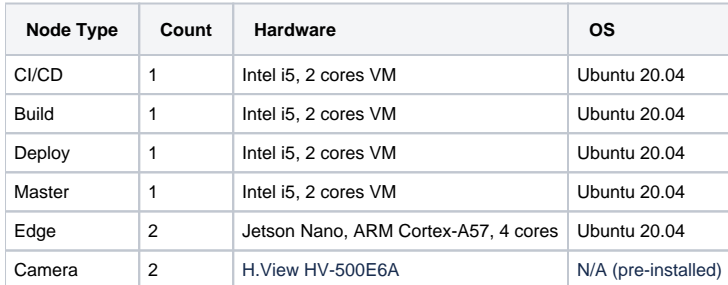

<span id="page-1-1"></span>The Build VM is used to run the BluVal test framework components outside the system under test.

### **Test Framework**

BluVal and additional tests are carried out using Robot Framework.

### <span id="page-2-0"></span>**Traffic Generator**

N/A

# <span id="page-2-1"></span>Test API description

Before running the tests below, ensure that the configuration in the chapter Verifying the Setup of [Smart Data Transaction for CPS R7 Installation](https://wiki.akraino.org/display/AK/Smart+Data+Transaction+for+CPS+R7+Installation+Guide)  [Guide](https://wiki.akraino.org/display/AK/Smart+Data+Transaction+for+CPS+R7+Installation+Guide) has been implemented.

### <span id="page-2-2"></span>**CI/CD Regression Tests: Node Setup**

This set of test cases confirms the scripting to change the default runtime of edge nodes.

### **The Test inputs**

The test scripts and data are stored in the source repository's cicd/tests/sdt\_step2/install/ directory.

### **Test Procedure**

The test bed is place in a state where all nodes are prepared with required software. No EdgeX or Kubernetes services are running.

Execute the test scripts:

robot cicd/tests/sdt\_step2/install/

### **Expected output**

The test scripts will change the default runtime of edge nodes from runc to nvidia.

The robot command should report success for all test cases.

### **Test Results**

Nexus URL: <https://nexus.akraino.org/content/sites/logs/fujitsu/job/sdt/r7/lfedge-install/14/>

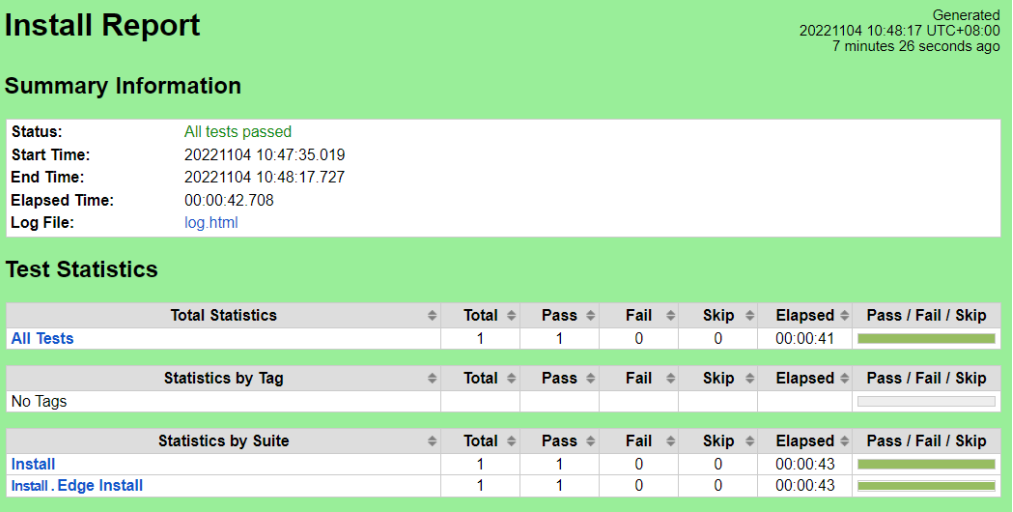

Pass (1/1 test case)

### <span id="page-2-3"></span>**CI/CD Regression Tests: Images Build & Push**

These test cases verify that the images for EdgeX microservices can be constructed, and pushed to private registry.

### **The Test inputs**

The test scripts and data are stored in the source repository's cicd/tests/sdt\_step2/build/ directory.

### **Test Procedure**

The test bed is placed in a state where all nodes are prepared with required software and the Docker registry is running.

Execute the test scripts:

robot cicd/tests/sdt\_step2/build/

### **Expected output**

The test scripts will build images of changed services(sync-app/image-app/device-camera), add push the images to private registry.

The robot command should report success for all test cases.

### **Test Results**

Nexus URL: <https://nexus.akraino.org/content/sites/logs/fujitsu/job/sdt/r7/lfedge-build/5>

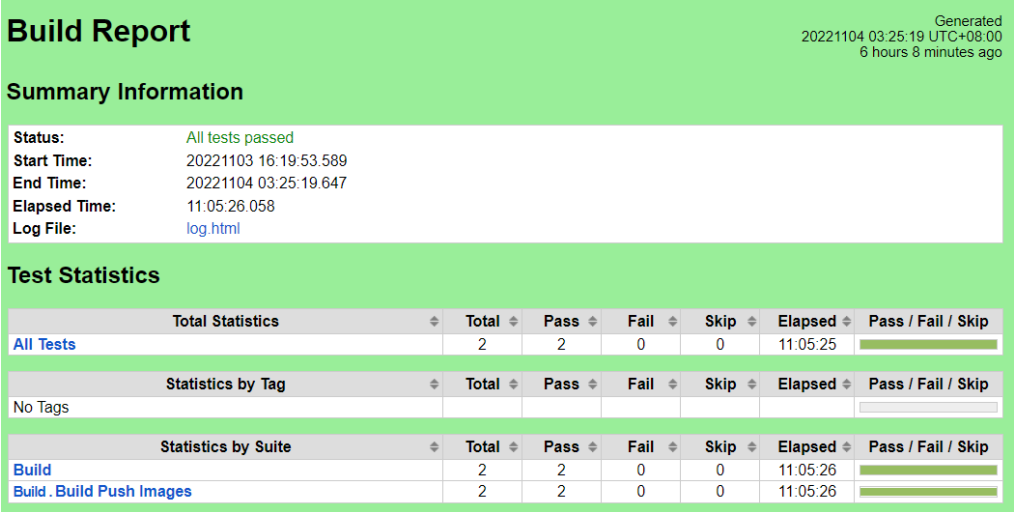

Pass (2/2 test cases)

### <span id="page-3-0"></span>**CI/CD Regression Tests: Cluster Setup & Teardown**

These test cases verify that the Kubernetes cluster can be initialized, edge nodes added to it and removed, and the cluster torn down.

### **The Test inputs**

The test scripts and data are stored in the source repository's cicd/tests/sdt\_step2/cluster/directory.

### **Test Procedure**

The test bed is placed in a state where all nodes are prepared with required software and the Docker registry is running. The registry must be populated with the Kubernetes and Flannel images from upstream.

Execute the test scripts:

robot cicd/tests/sdt\_step2/cluster/

### **Expected output**

The test scripts will start the cluster, add all configured edge nodes, remove the edge nodes, and reset the cluster.

The robot command should report success for all test cases.

### **Test Results**

Nexus URL: <https://nexus.akraino.org/content/sites/logs/fujitsu/job/sdt/r7/lfedge-cluster/6>

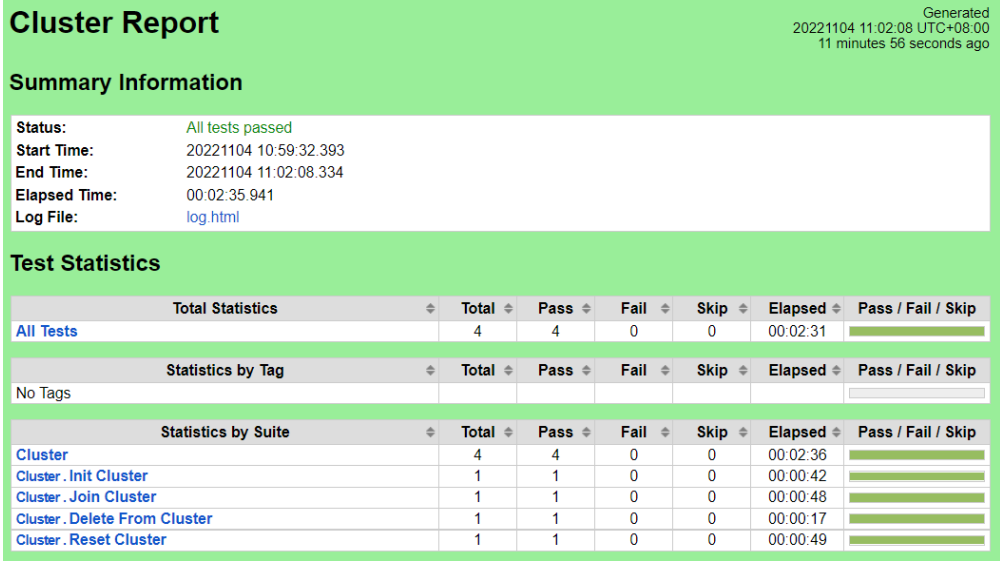

Pass (4/4 test cases)

### <span id="page-4-0"></span>**CI/CD Regression Tests: EdgeX Services**

These test cases verify that the EdgeX micro-services can be started and that MQTT messages are passed to the master node from the services.

### **The Test inputs**

The test scripts and data are stored in the source repository's cicd/tests/sdt\_step2/edgex/ directory.

### **Test Procedure**

The test bed is placed in a state where the cluster is initialized and all edge nodes have joined. The Docker registry and mosquitto MQTT broker must be running on the master node. The registry must be populated with all upstream images and custom images. Either the device-camera service should be enabled, or device-virtual should be enabled to provide readings.

#### Execute the test scripts:

robot cicd/tests/sdt\_step2/edgex/

### **Expected output**

The test scripts will start the EdgeX micro-services on all edge nodes, confirm that MQTT messages are being delivered from the edge nodes, and stop the EdgeX micro-services.

The robot command should report success for all test cases.

### **Test Results**

Nexus URL: <https://nexus.akraino.org/content/sites/logs/fujitsu/job/sdt/r7/edgex-install/7/>

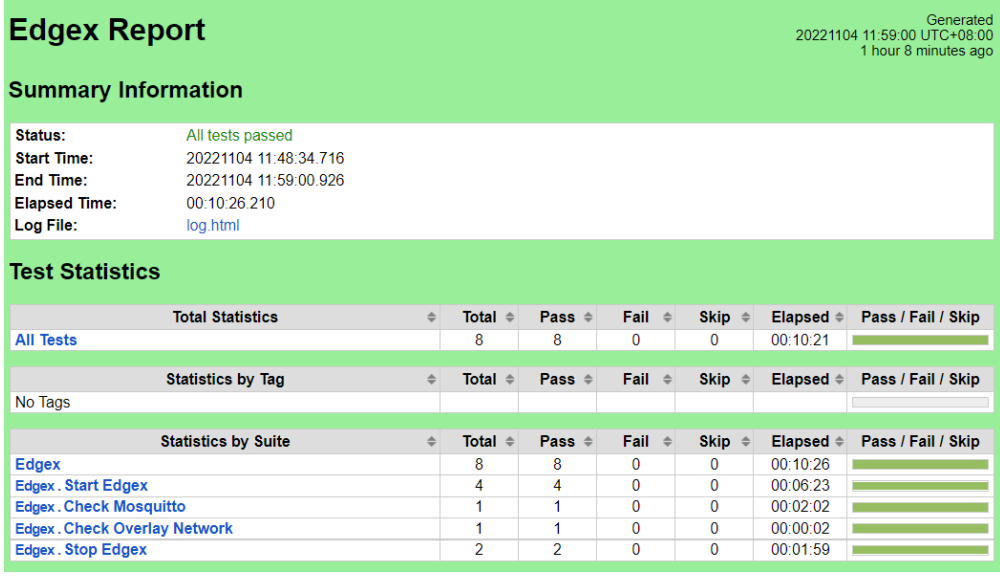

Pass (8/8 test cases)

### <span id="page-5-0"></span>**CI/CD Regression Tests: Camera Device Service**

These test cases verify that the device-camera service can get image from IP Camera, the sync-app service can share the image to other edge node, the image-app service can analyze the image, and the support-notification can receive the crowded notification.

### **The Test inputs**

The test steps and data are contained in the scripts in the source repository cicd/tests/sdt\_step2/camera/ directory.

#### **Test Procedure**

The test bed is initialized to the point of having all EdgeX services running, with device-camera and image-app enabled.

Execute the test scripts:

robot cicd/tests/sdt\_step2/camera/

### **Expected output**

The test cases will check if MQTT messages and the core-data service containing the data of image acquisition, image sharing and image analysis, and check whether the support-notification service having the notification data of crowded after setting the crowded rule.

The Robot Framework should report success for all test cases

### **Test Results**

Nexus URL: <https://nexus.akraino.org/content/sites/logs/fujitsu/job/sdt/r7/camera/10>

# **Camera Report**

Generated<br>20221104 13:15:23 UTC+08:00 3 minutes 58 seconds ago

### **Summary Information**

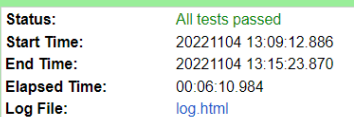

### **Test Statistics**

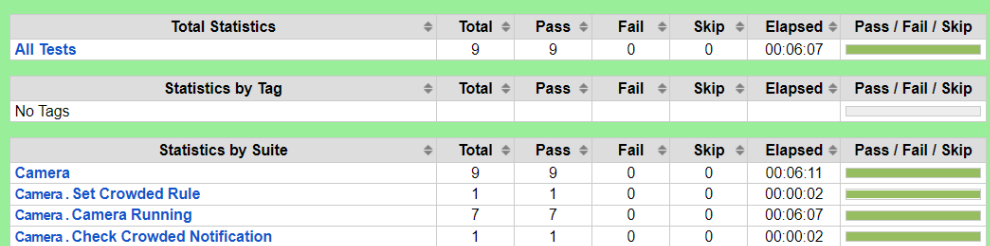

Pass (9/9 test cases)

### <span id="page-6-0"></span>**Feature Project Tests**

N/A

### <span id="page-6-1"></span>**BluVal Tests**

BluVal tests for Lynis, Vuls, and Kube-Hunter were executed on the test bed.

#### **The Test inputs**

[Bluval User Guide](https://wiki.akraino.org/display/AK/Bluval+User+Guide)

[Steps To Implement Security Scan Requirements](https://wiki.akraino.org/display/AK/Steps+To+Implement+Security+Scan+Requirements)

<https://vuls.io/docs/en/tutorial-docker.html>

### **Test Procedure**

- 1. Copy the folder ~/.kube from Kubernetes master node to Build VM
- 2. Create SSH Key on Build VM to access Kubernetes master node

#### Vuls

We use Ubuntu 20.04, and behind a proxy, so we run Vuls test as follows:

1. Create directory

```
$ mkdir ~/vuls
\boldsymbol{\xi}cd ~/vuls
$ mkdir go-cve-dictionary-log goval-dictionary-log gost-log
```
2. Fetch NVD

```
$ docker run --rm -it \
     -v $PWD:/go-cve-dictionary \
     -v $PWD/go-cve-dictionary-log:/var/log/go-cve-dictionary \
     vuls/go-cve-dictionary fetch nvd --http-proxy $http_proxy
```
3. Fetch OVAL

```
$ docker run --rm -it \
      -v $PWD:/goval-dictionary \
      -v $PWD/goval-dictionary-log:/var/log/goval-dictionary \
      vuls/goval-dictionary fetch ubuntu 14 16 18 19 20 --http-proxy $http_proxy
```
4. Fetch gost

```
$ docker run --rm -it \
      -e http_proxy=$http_proxy \
      -e https_proxy=$https_proxy \
      -v $PWD:/gost \
      -v $PWD/gost-log:/var/log/gost \
      vuls/gost fetch ubuntu --http-proxy $http_proxy
```
5. Create config.toml

[servers]

```
[servers.master]
host = "192.168.51.22"
port = "22"user = "test-user"
keyPath = "/root/.ssh/id_rsa" # path to ssh private key in docker
```
6. Start vuls container to run tests

```
$ docker run --rm -it \
   -v \sim / .ssh:/root/.ssh:ro \
     -v $PWD:/vuls \
    -v $PWD/vuls-log:/var/log/vuls \
    -v /etc/localtime:/etc/localtime:ro \
     -v /etc/timezone:/etc/timezone:ro \
     vuls/vuls scan \
     -config=./config.toml \
     --http-proxy $http_proxy
```
7. Get the report

```
$ docker run --rm -it \
     -v\sim/.ssh:/root/.ssh:ro\backslash -v $PWD:/vuls \
      -v $PWD/vuls-log:/var/log/vuls \
      -v /etc/localtime:/etc/localtime:ro \
      vuls/vuls report \
     -format-list \setminus -config=./config.toml \
      --http-proxy $http_proxy
```
### Lynis/Kube-Hunter

1. Create ~/validation/bluval/bluval-sdtfc.yaml to customize the Test

```
blueprint:
    name: sdtfc
     layers:
         - k8s
         - os
    k8s: &k8s
 -
             name: kube-hunter
             what: kube-hunter
             optional: "False"
     os: &os
 -
             name: lynis
             what: lynis
             optional: "False"
```
2. Update ~/validation/bluval/volumes.yaml file

```
volumes:
     # location of the ssh key to access the cluster
     ssh_key_dir:
         local: '/home/ubuntu/.ssh'
         target: '/root/.ssh'
     # location of the k8s access files (config file, certificates, keys)
     kube_config_dir:
        local: '/home/ubuntu/kube'
         target: '/root/.kube/'
     # location of the customized variables.yaml
     custom_variables_file:
         local: '/home/ubuntu/validation/tests/variables.yaml'
         target: '/opt/akraino/validation/tests/variables.yaml'
    # location of the bluval-<blueprint>.yaml file
     blueprint_dir:
         local: '/home/ubuntu/validation/bluval'
         target: '/opt/akraino/validation/bluval'
     # location on where to store the results on the local jumpserver
     results_dir:
         local: '/home/ubuntu/results'
         target: '/opt/akraino/results'
     # location on where to store openrc file
     openrc:
         local: ''
         target: '/root/openrc'
# parameters that will be passed to the container at each layer
layers:
     # volumes mounted at all layers; volumes specific for a different layer are below
     common:
         - custom_variables_file
        - blueprint dir
        - results dir
     hardware:
         - ssh_key_dir
     os:
         - ssh_key_dir
     networking:
          - ssh_key_dir
     docker:
         - ssh_key_dir
     k8s:
        - ssh key dir
        - kube_config_dir
     k8s_networking:
        -<br>- ssh_key_dir
        - kube_config_dir
     openstack:
         - openrc
     sds:
     sdn:
     vim:
```
3. Update ~/validation/tests/variables.yaml file

```
### Input variables cluster's master host
host: <IP Address> \# cluster's master host address<br>username: <username> \# login name to connect to clu
username: <username> # login name to connect to cluster<br>password: <password> # login password to connect to cluste:
password: <password> # login password to connect to cluster<br>ssh_keyfile: /root/.ssh/id_rsa # Identity file for authentic:
                                                          # Identity file for authentication
```
4. Run Blucon

```
$ bash validation/bluval/blucon.sh sdtfc
```
### **Expected output**

BluVal tests should report success for all test cases.

### **Test Results**

Vuls results (manual) Nexus URL:<https://nexus.akraino.org/content/sites/logs/fujitsu/job/sdt/r7/sdt-vuls/2/>

Lynis results (manual) Nexus URL: <https://nexus.akraino.org/content/sites/logs/fujitsu/job/sdt/r7/sdt-lynis/2/>

Kube-Hunter results Nexus URL:<https://nexus.akraino.org/content/sites/logs/fujitsu/job/sdt/r7/sdt-bluval/1/>

#### Nexus URL: <https://nexus.akraino.org/content/sites/logs/fujitsu/job/sdt/r7/sdt-vuls/2/>

There are 4 CVEs with a CVSS score >= 9.0. These are exceptions requested here:

[Release 7: Akraino CVE and KHV Vulnerability Exception Request](https://wiki.akraino.org/display/AK/Release+7%3A++Akraino+CVE+and+KHV+Vulnerability+Exception+Request)

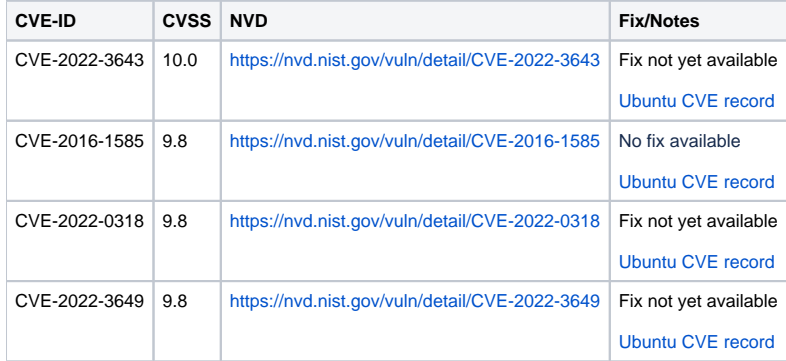

#### Lynis

Nexus URL (manual run, with fixes):<https://nexus.akraino.org/content/sites/logs/fujitsu/job/sdt/r7/lynis/3/>

The results compare with the [Lynis Incubation: PASS/FAIL Criteria, v1.0](https://wiki.akraino.org/display/AK/Steps+To+Implement+Security+Scan+Requirements#StepsToImplementSecurityScanRequirements-LynisIncubation:PASS/FAILCriteria,v1.0) as follows.

The Lynis Program Update test MUST pass with no errors.

```
2022-09-14 16:19:49 Test: Checking for program update...
2022-09-14 16:19:49 Result: Update check failed. No network connection?
2022-09-14 16:19:49 Info: to perform an automatic update check, outbound DNS connections should be allowed (TXT 
record).
2022-09-14 16:19:49 Suggestion: This release is more than 4 months old. Check the website or GitHub to see if 
there is an update available. [test:LYNIS] [details:-] [solution:-]
```
The test environment is a proxied private network inside the Fujitsu corporate network which does not allow direct DNS lookups using tools such as dig. Therefore the update check cannot be performed automatically.

The latest version of Lynis, 3.0.8 at time of execution, was downloaded and run directly on the SUT. See the link below:

[Steps To Implement Security Scan Requirements#InstallandExecute](https://wiki.akraino.org/display/AK/Steps+To+Implement+Security+Scan+Requirements#StepsToImplementSecurityScanRequirements-InstallandExecute)

The following list of tests MUST complete as passing

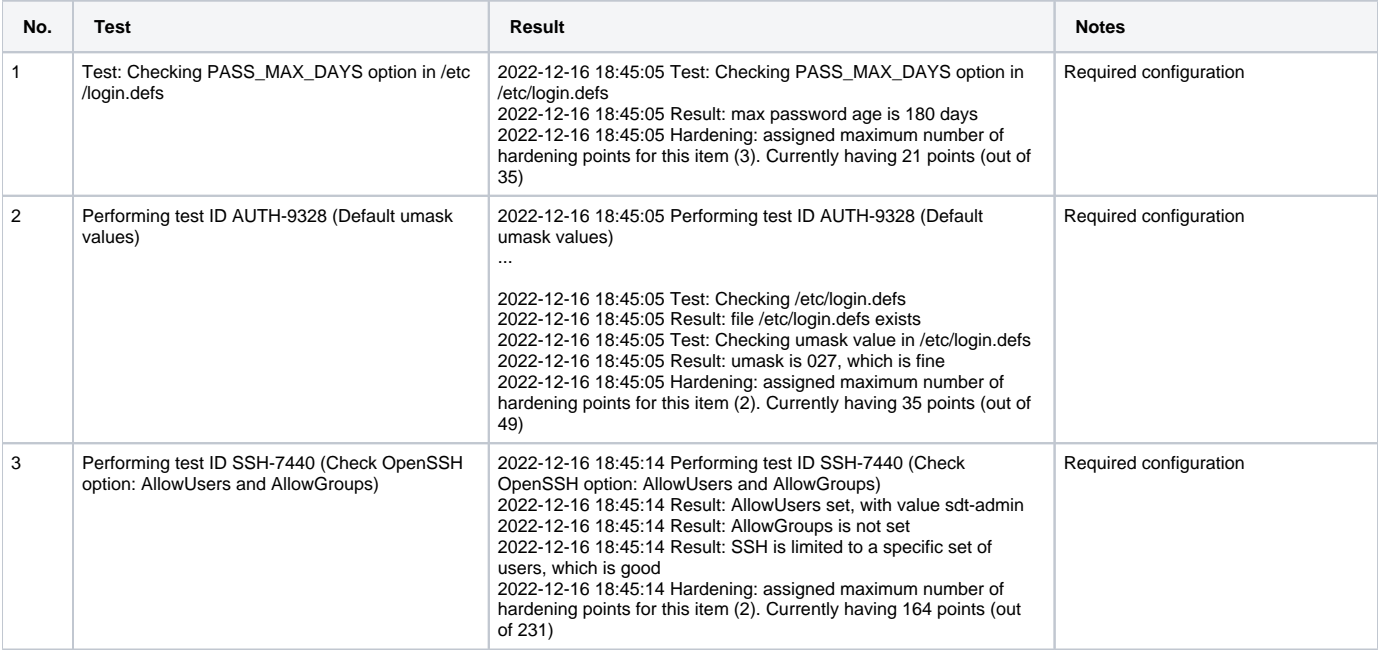

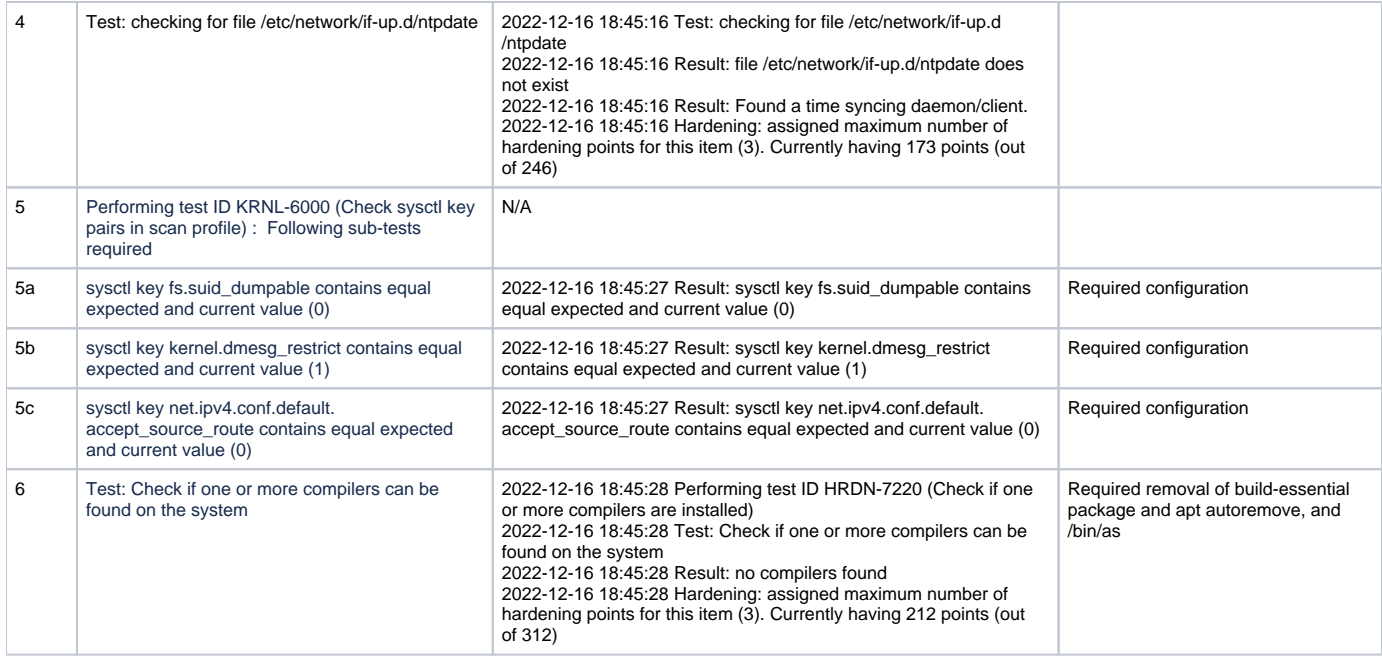

### Kube-Hunter

Nexus URL: <https://nexus.akraino.org/content/sites/logs/fujitsu/job/sdt/r7/sdt-bluval/1/>

There are no reported vulnerabilities. Note, this release includes fixes for vulnerabilities found in release 6. See the [release 6 test document](https://wiki.akraino.org/display/AK/Smart+Data+Transaction+for+CPS+Test+Documentation) for details on those vulnerabilities and the fixes.

### **Kube-Hunter Log**

Generated<br>20220914 16:19:45 UTC+09:00<br>22 days 18 hours ago

**REPORT** 

#### **Test Statistics**

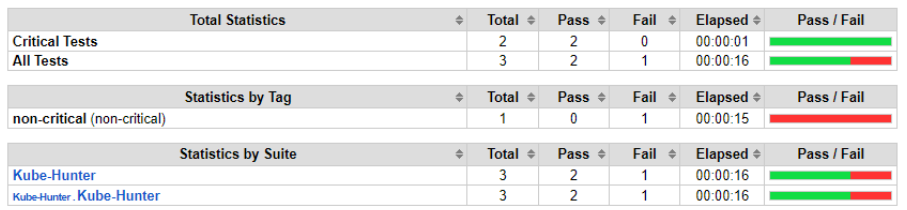

### **Test Execution Log**

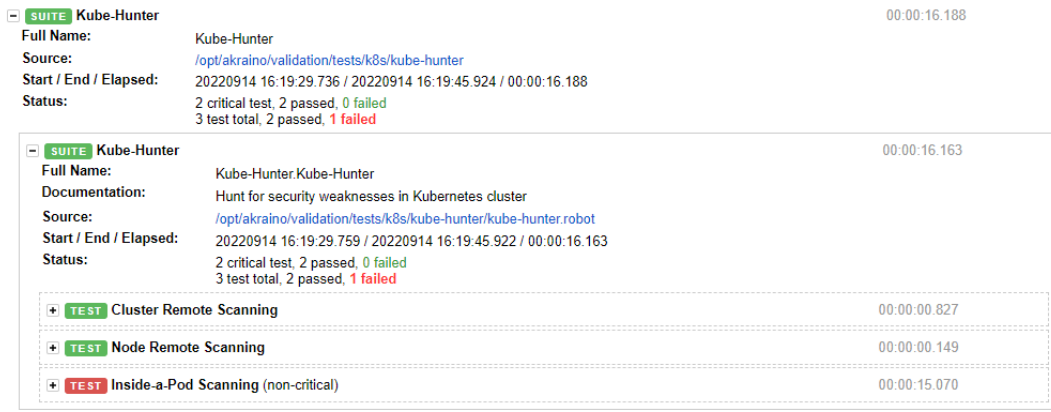

Note that the results still show one test failure. The "Inside-a-Pod Scanning" test case reports failure, apparently because the log ends with "Kube Hunter couldn't find any clusters" instead of "No vulnerabilities were found." This also occurred during release 6 testing. Because vulnerabilities were detected and reported [in release 6](https://wiki.akraino.org/display/AK/Smart+Data+Transaction+for+CPS+Test+Documentation) by this test case, and those vulnerabilities are no longer reported, we believe this is a false negative, and may be caused by this issue: <https://github.com/aquasecurity/kube-hunter/issues/358>

# <span id="page-10-0"></span>Test Dashboards

Single pane view of how the test score looks like for the Blue print.

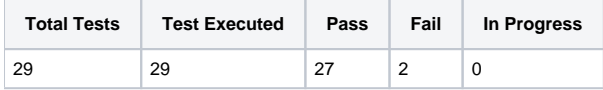

\*Vuls is counted as one test case.

\*One Kube-Hunter failure is counted as a pass. See above.

Vuls and Lynis test cases are failing, an exception request is filed for Vuls-detected vulnerabilities that cannot be fixed. The Lynis results have been confirmed to pass the Incubation criteria.

# <span id="page-11-0"></span>Additional Testing

None at this time.

### <span id="page-11-1"></span>Bottlenecks/Errata

None at this time.